# *Geogiga RImager 6.0 Release Notes*

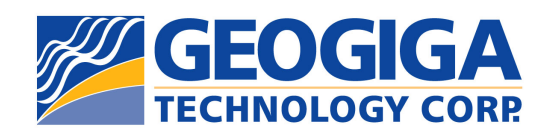

Copyright © 2016, All rights reserved.

## **Table of Contents**

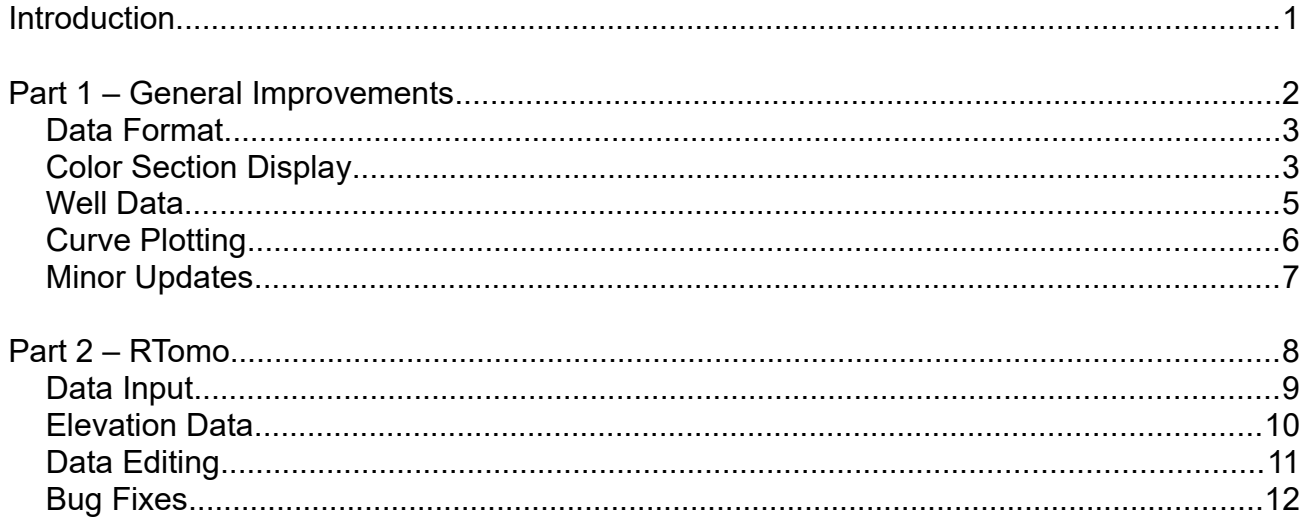

#### **Introduction**

This documentation introduces the release of *Geogiga RImager* 6.0.

*RImager* is a 2D resistivity and IP data processing and interpretation software package. It has two applications:

- ➢ *RTomo* Resistivity and IP Tomography Software.
- ➢ *RViewer* Resistivity and IP Data Mapping Software.

In this release, some of the major improvements include:

- $\geq$  Data Format Fully support third-party data formats.
- ➢ Color Section Display Enable reversing color section and color map; select contours to be plotted.
- ➢ Well Data Plot well data on a color section.
- ➢ Curve Plotting Change the foreground and background colors; define the type of tick mark for axis annotations.

There are also minor updates and bug fixes on *RImager* 6.0.

For details, please read the following sections.

## **Part 1 – General Improvements**

The following major improvements apply to *RTomo* and *RViewer* in *Geogiga RImager* 6.0:

- ➢ Data format
- ➢ Color section display
- ➢ Well data
- ➢ Curve plotting

There are also minor updates on *Geogiga RImager* 6.0.

#### **Data Format**

Third-party data formats are fully supported.

When a data file is opened, the data format is automatically recognized. For a third-party data format, a "~" will be appended to the original data filename, and then the data will be saved in the original filename with *RTomo* format.

#### **Color Section Display**

For the color section display, you can:

- $\ge$  select contours to be plotted, and have an option to reverse the colormap in the **Section Grade Definition** dialog box.
- $\triangleright$  Reverse a color section, and choose the type of tick mark for axis annotations in the **Section Display Settings** dialog box.

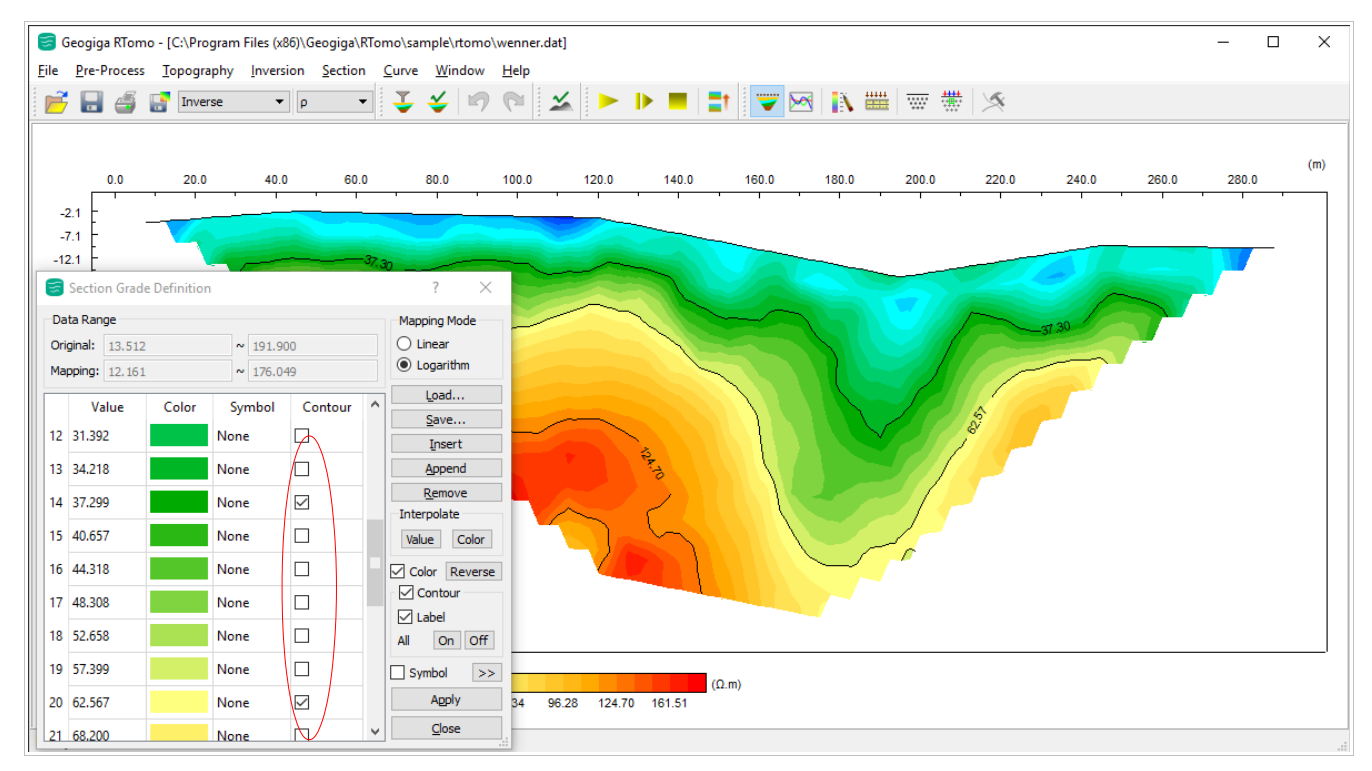

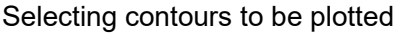

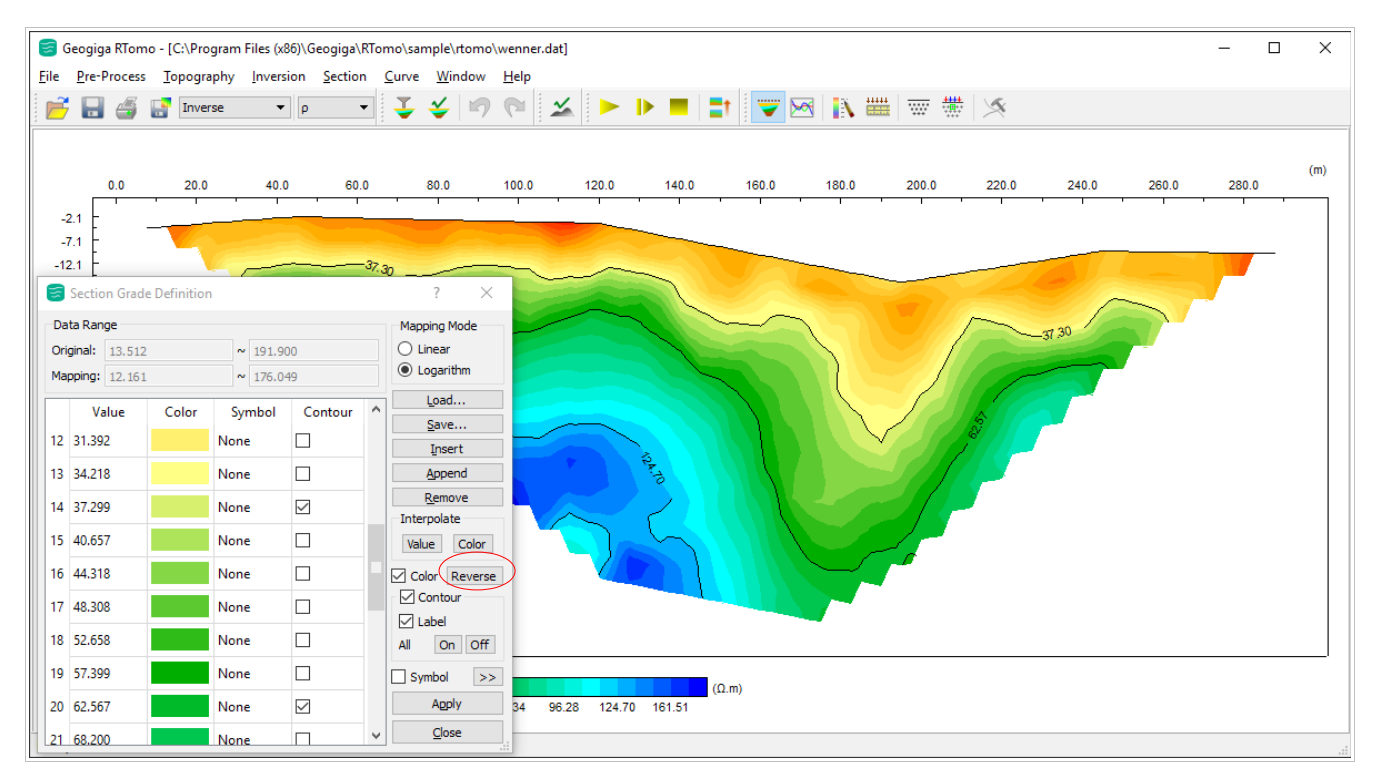

Reversing color map

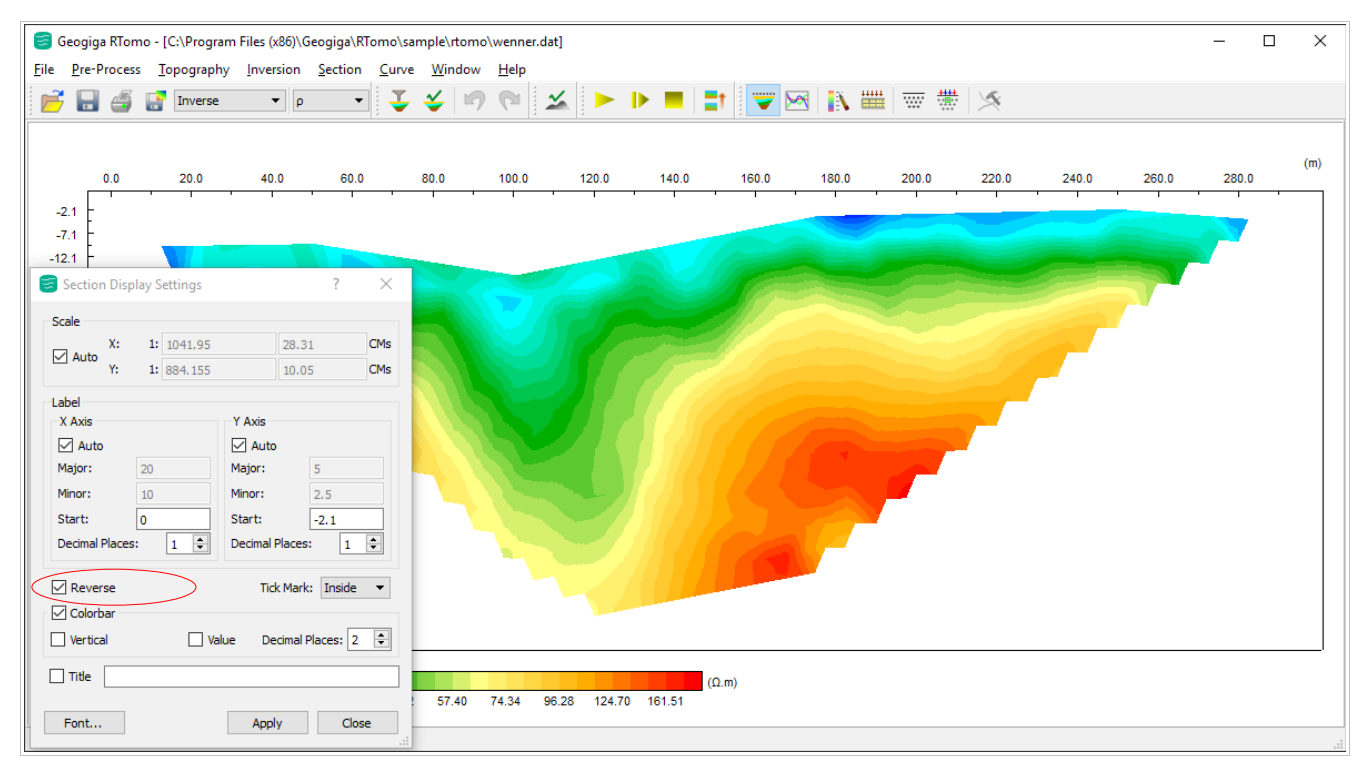

Reversing color section

## **Well Data**

Well data can be plotted on a color section.

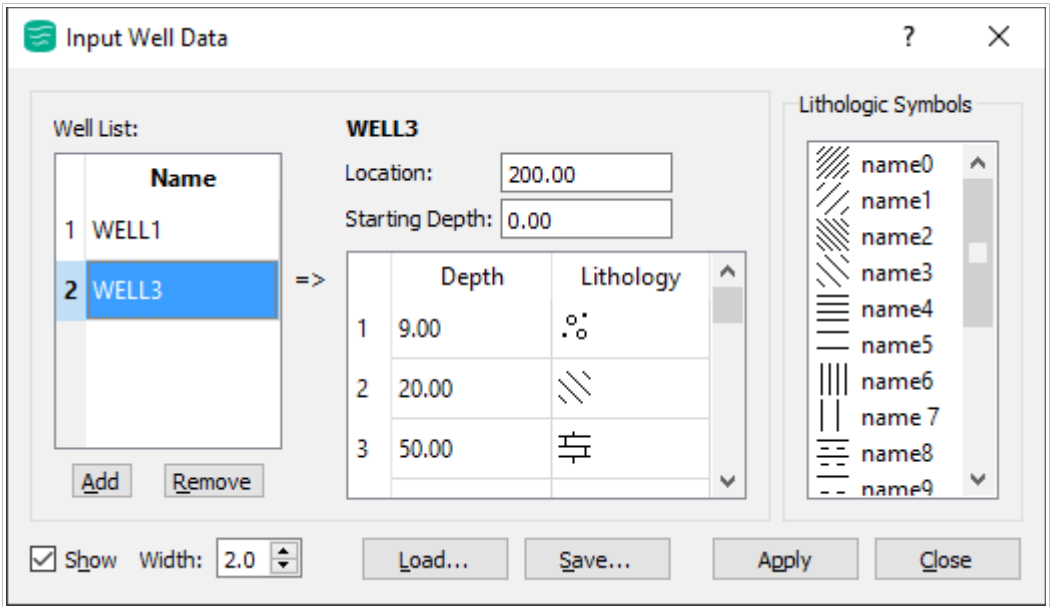

Inputting Well Data

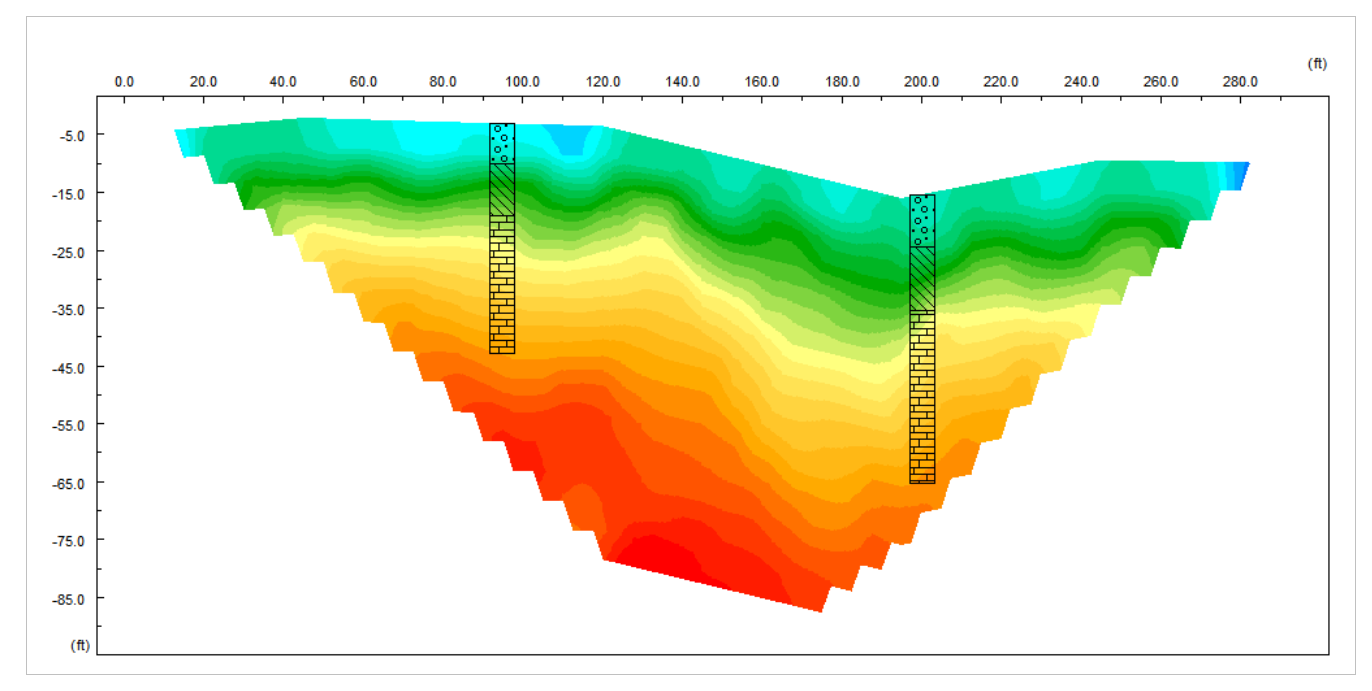

Plotting well data on a color section

## **Curve Plotting**

In the **Curve Display** dialog box, change the foreground and background colors, and select the type of tick mark for axis annotations.

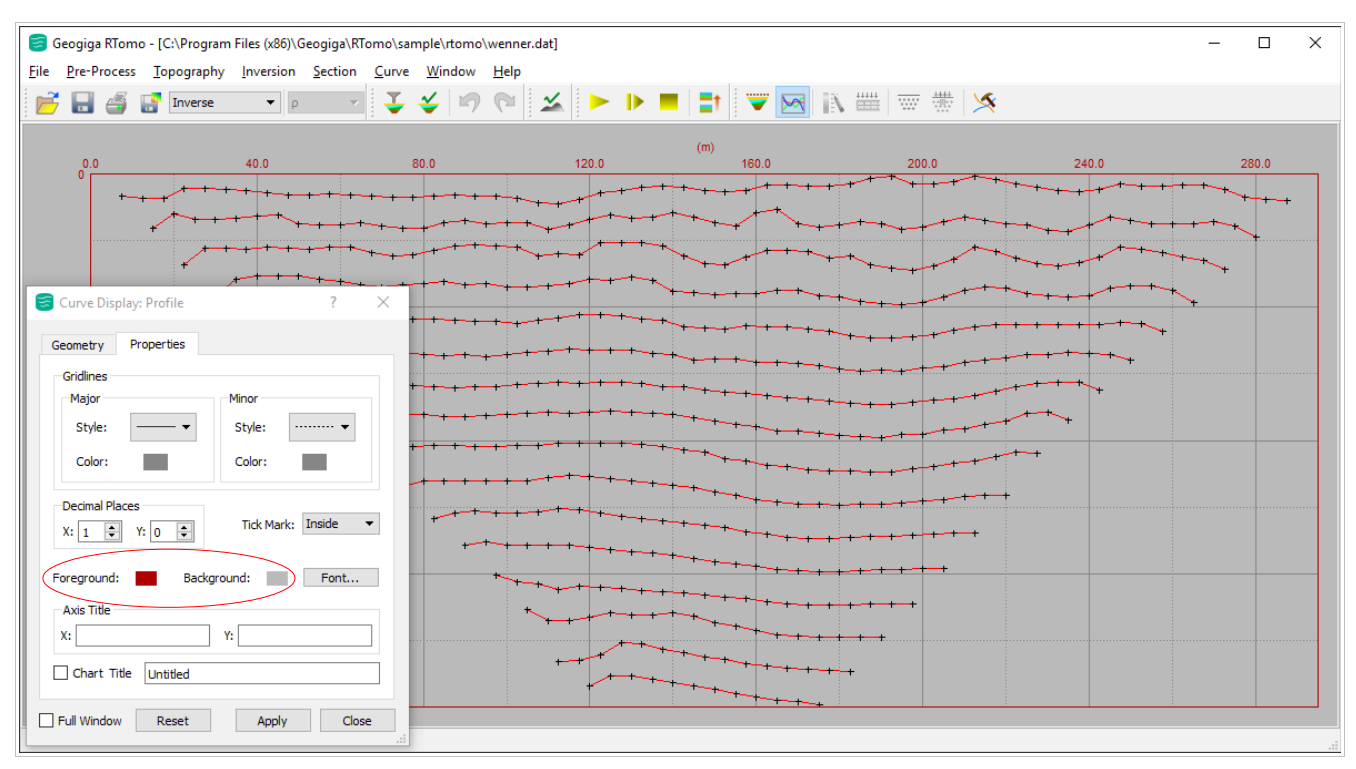

Changing the foreground and background colors

## **Minor Updates**

The following is the list of minor updates in *Geogiga RImager 6.0:*

- $\geq$  Array type The general dipole-dipole array is added.
- ➢ Irregular survey The data collected from an irregular survey are automatically interpolated to create a regular apparent resistivity pseudosection.
- $\triangleright$  IP data Different types of IP data are automatically recognized and displayed.
- $\triangleright$  Image size The size of the output image can be up to 300cm x 100cm.
- $\triangleright$  Project file The project file is located using a relative path instead of an absolute path.
- ➢ Launchpad An application is started from the *RImager* launchpad by **double** clicking the application icon.

## **Part 2 – RTomo**

Following are the other major updates on *RTomo* 6.0:

- ➢ Data input
- ➢ Elevation data
- ➢ Data editing

There are also bug fixes in this release.

## **Data Input**

The **Load Data** dialog box is redesigned, moving the Topography option to the **Input Elevation** dialog box.

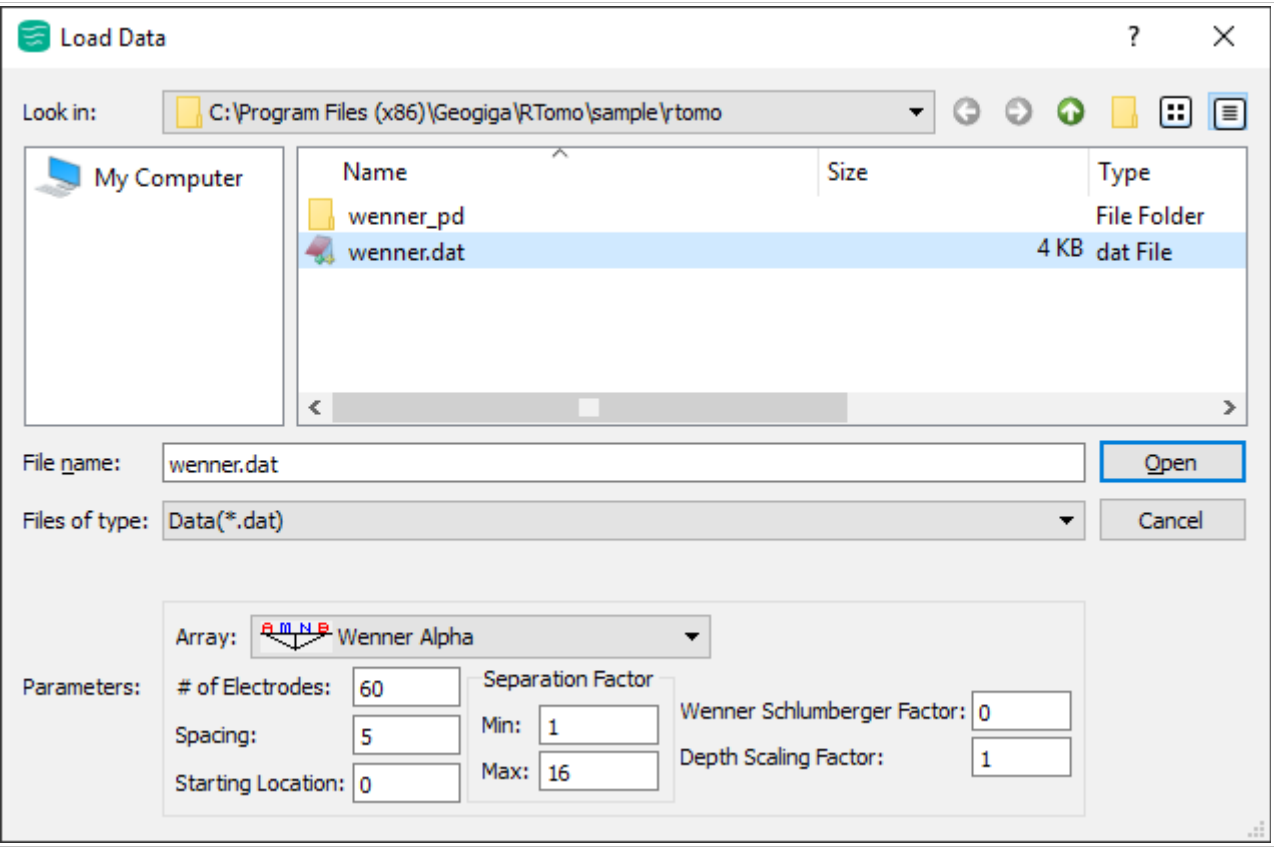

Loading data

#### **Elevation Data**

In the **Input Elevation** dialog box, you can:

- ➢ Select the option of Topography to allow inputting elevation data.
- ➢ Choose to input elevation data based on electrode numbers or coordinates. When the Electrode # option is selected, the electrode number always starts at 1.
- ➢ Load elevation data from a text file.

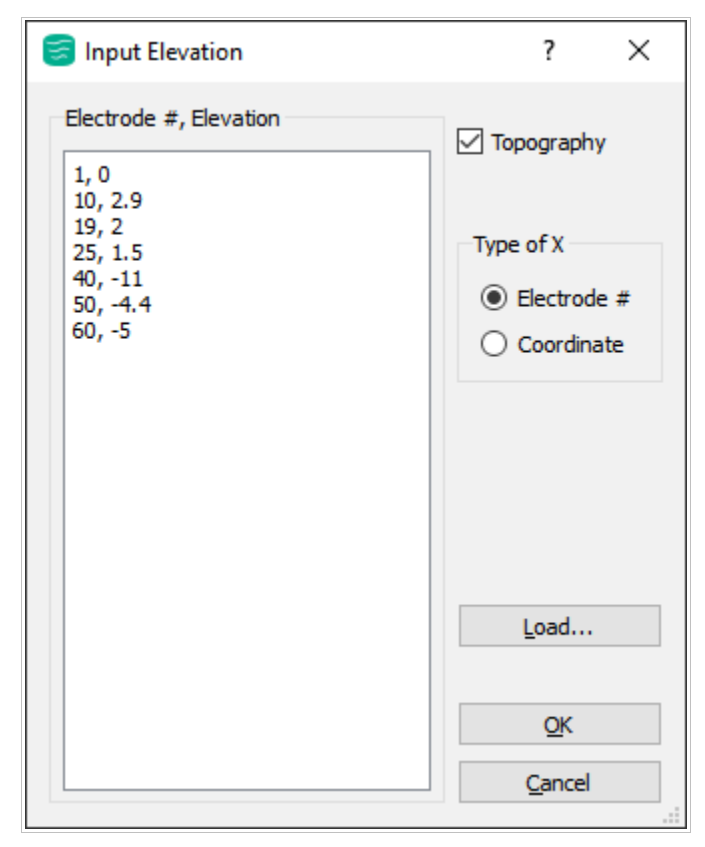

Inputting elevation data

## **Data Editing**

In the **Edit** dialog box, click the Min or Max button to find the minimum or maximum value on a 2D color section.

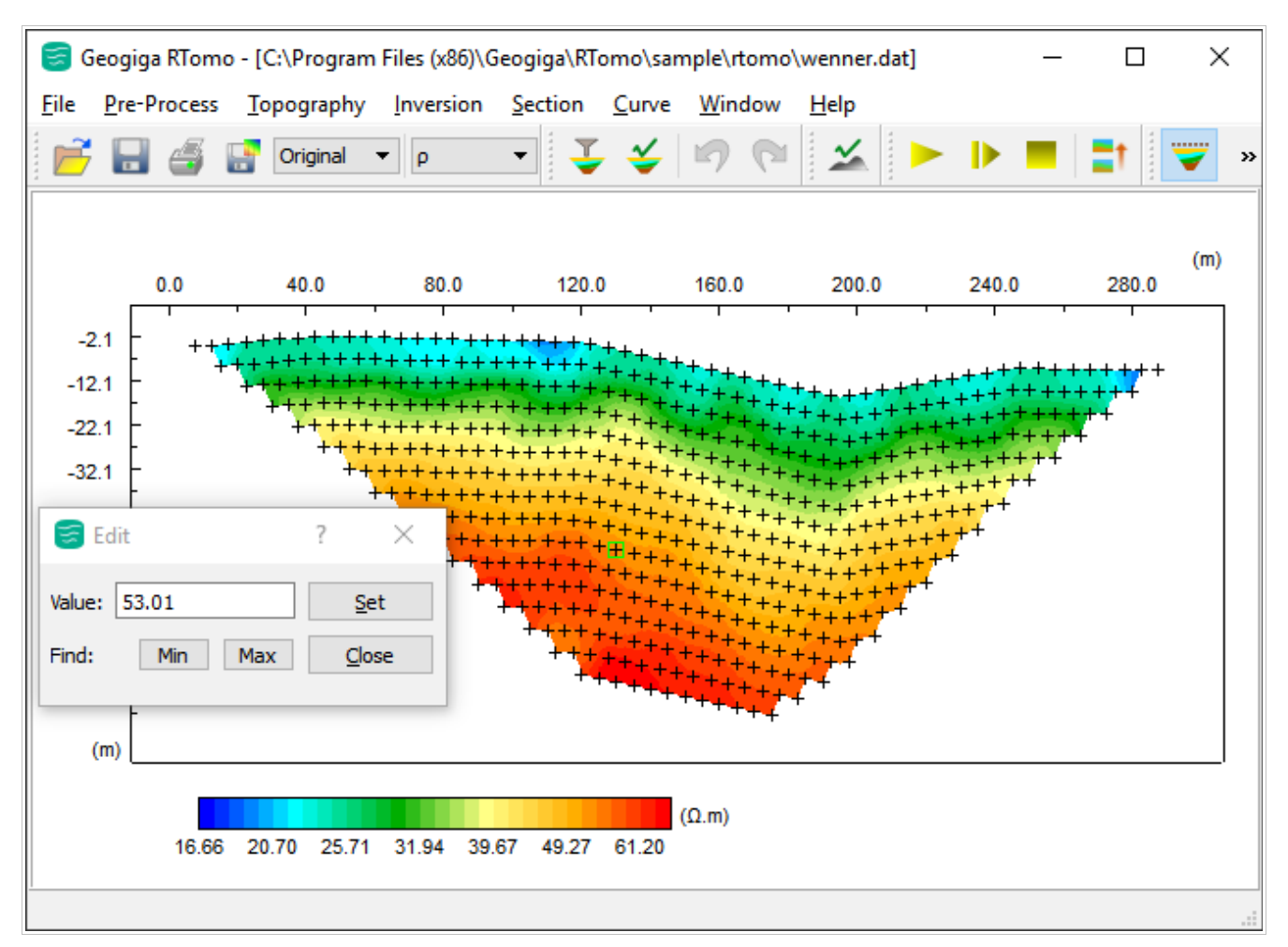

Editing data

## **Bug Fixes**

Bug fixes in *RTomo 6.0* include:

- ➢ Large dataset A dataset with a number of electrodes over 300 could not be loaded.
- ➢ Inversion *RTomo* sometimes crashed during the inversion for a pole-dipole array.